# *Cartae Group* **– Editor Cooperativo de Textos Baseado na WEB**

Andre Zanki Cordenonsi\* Giliane Bernardi<sup>\*\*</sup>

**Resumo:** A cooperação é uma característica que, inerentemente, faz parte do cotidiano de todos, seja na realização de uma tarefa de trabalho ou no desenvolvimento de uma atividade educacional. Desta forma, pesquisas têm buscado a melhoria dos processos de aprendizagem através das atividades cooperativas, agregando o uso de recursos computacionais. A área de CSCL (Aprendizagem Cooperativa Suportada por Computador) busca o desenvolvimento de ferramentas que auxiliem este processo, sendo que merecem destaque os editores cooperativos. Este artigo tem como principal objetivo apresentar a ferramenta de edição cooperativa de textos *Cartae Group*, desenvolvida segundo características consideradas imprescindíveis em um ambiente cooperativo.

**Palavras-chave:** aprendizagem cooperativa, CSCL, editores cooperativos

**Abstract:** *The cooperation is a characteristic that, inherently, is part of the daily one of all, either in the accomplishment of a work task or in the development of an educational activity. Therefore, many researchers have searched the improvement of learning processes through the cooperative activities, adding the use of computational resources. The CSCL area (Cooperative Learning Supported for Computer) intend to develop tools that assist this process. This paper has the main objective to present a cooperative edition tool of texts, Cartae Group, developed according to characteristics considered essential in a cooperative environment.* 

**Keywords:** cooperative learning, CSCL, cooperative publishers

# **1. Introdução**

-

 A busca pela melhoria dos processos de aprendizagem trouxe a constatação de que a cooperação entre os estudantes influencia no desenvolvimento cognitivo de cada um. O desenvolvimento de atividades consideradas coletivas traz uma série de benefícios, tais como interação, promovendo uma melhoria interpessoal, o senso de responsabilidade - por tornar os estudantes responsáveis pela aprendizagem dos colegas de grupo -, a resolução conjunta de problemas - tornando a solução mais rica -, entre outros. A integração da tecnologia aliada a Aprendizagem Cooperativa fez surgir a área de Aprendizagem Cooperativa Suportada por Computador – CSCL, que busca o desenvolvimento de ferramentas computacionais voltadas para a cooperação entre pares, seguindo um conjunto de características consideradas essenciais, tais como comunicação, coordenação, percepção e negociação. Dentre os diferentes tipos de aplicações que podem ser desenvolvidos para promover a aprendizagem cooperativa, encontram-se as *ferramentas* de edição cooperativa, que permitem ao grupo registrar o conhecimento que vem sendo produzido ao longo do processo de aprendizagem. O objetivo deste artigo é apresentar o editor cooperativo de textos *Cartae Group*, que tem como funcionalidade principal prover a representação cooperativa do conhecimento, uma das características cruciais que devem estar presentes

<sup>\*</sup> Professor, Mestre, Centro Universitário Franciscano - UNIFRA, andrezc@unifra.br \*\* Professora, Mestre, Centro Universitário Franciscano - UNIFRA, giliane@unifra.br

CORDENONSI, A. Z. ; BERNARDI, Giliane. *Cartae Group* 2 Editor Cooperativo de Textos Baseado na WEB. Revista Novas Tecnologias Em Educação, Porto Alegre - RS, v. 3, n. 2, 2005.

em um ambiente cooperativo. Além disso, a ferramenta apresenta mecanismos de comunicação, tornando mais produtiva a aprendizagem do grupo, através de interações entre os mesmos.

#### **2. Aprendizagem Cooperativa Suportada por Computador – CSCL**

A preocupação com a melhoria dos processos de aprendizagem é uma constante nos dias atuais. Inúmeras pesquisas sobre técnicas e teorias têm sido realizadas, sendo que muitos destes estudos têm apontado para o uso da cooperação como uma possibilidade de aprimorar este processo. Para McConnel, citado por Campos(2003), o sistema educacional não está particularmente utilizando a cooperação no processo de aprendizagem, mas esta é uma abordagem que os próprios alunos adotam ao trocarem experiências na realização de tarefas, compartilhando seu conhecimento na tentativa de desenvolverem um trabalho melhor.

Desta forma, a Aprendizagem Cooperativa pode ser vista como uma proposta pedagógica na qual estudantes ajudam-se no processo de aprendizagem, atuando como parceiros entre si e com o professor, com o objetivo de adquirir conhecimento sobre um determinado objeto (Campos, 2003). Ainda, além de contribuir no processo de aquisição e compartilhamento do conhecimento, a Aprendizagem Cooperativa busca outros objetivos, tais como:

- estimular o desenvolvimento social do estudante, através das interações e trocas sociais realizadas com os colegas de grupo;
- desenvolver a habilidade de expressão do estudante, no momento em que faz com que o mesmo precise se expressar de forma consistente para transmitir seu conhecimento e suas idéias, bem como nas argumentações e debates do grupo;
- melhorar a habilidade de trabalhar coletivamente, situação que com certeza fará parte de sua vida profissional. O estudante precisa assumir com responsabilidade suas tarefas dentro do grupo, de forma que todos consigam coletivamente atingir o objetivo esperado;
- desenvolver o senso de responsabilidade do estudante, fazendo com que o mesmo perceba que, além de ser responsável por sua própria aprendizagem, é responsável por facilitar a aprendizagem de seu grupo de trabalho, bem como de estudantes de outros grupos que irão ter acesso aos resultados de seu trabalho;
- obter resultados qualitativamente mais ricos para um determinado problema, a medida em que reúne idéias e soluções de vários estudantes. Além disso, os problemas estão tornando-se cada vez mais complexos, fazendo surgir a necessidade de especialistas de diversas áreas. Ao integrar diferentes estudantes, pode-se ter acesso a diferentes níveis e especialidades de conhecimento, fazendo com que a resolução de um problema ocorra de forma mais rápida e eficiente.

Percebe-se que aprender cooperativamente pode trazer muitos benefícios, porém existem muitos fatores que podem influenciar esta abordagem. Para Kaye, citado por Campos (2003), a Aprendizagem é um processo inerentemente individual, não coletivo, que é influenciado por uma série de fatores externos. Assim, algumas dificuldades relacionadas à Aprendizagem Cooperativa podem ser citadas:

- dificuldade de reunir o grupo para a realização das interações necessárias para a realização das tarefas e resolução dos problemas. Esta dificuldade pode ser analisada com relação à distância geográfica entre os participantes do grupo, bem como dificuldade de encontrar um horário comum a todos para os encontros;

- falta de comprometimento de alguns participantes do grupo, tornando difícil o processo de aprendizagem, com contribuições isoladas e desiguais entre os estudantes;
- dificuldade no acompanhamento do processo de desenvolvimento das atividades por parte do professor. Com o trabalho sendo realizado por um grupo, torna-se difícil para o professor avaliar quais alunos realmente estão dedicando-se ao processo e quais estão tendo mais dificuldade, precisando de maior atenção por parte do mesmo (Otsuka, 1998).

Motivadas pelo avanço das redes de computadores e do desenvolvimento de sistemas de informação, aprofundaram-se as pesquisas de forma a minimizar estas dificuldades com o auxílio das tecnologias computacionais. A Aprendizagem Cooperativa Suportada por Computador – CSCL (*Computer Supported Cooperative Learning*), como foi denominada a pesquisa na área, busca o desenvolvimento de ferramentas computacionais para favorecer a aprendizagem em grupo, preocupando-se não apenas com os aspectos tecnológicos, mas também com os fatores sociais e psicológicos envolvidos na aprendizagem em grupo.

Ambientes computacionais desenvolvidos com este objetivo visam fornecer suporte para atividades cooperativas promovendo a interação, o compartilhamento e a aquisição de conhecimento por parte dos envolvidos, de forma a atingir um determinado objetivo educacional. Algumas características fundamentais devem estar presentes em um ambiente de aprendizagem cooperativa, dependendo da proposta do mesmo, tais como: comunicação, coordenação, negociação, percepção, memória organizacional (banco de dados compartilhado) e representação do conhecimento.

As aplicações desenvolvidas para apoiar a aprendizagem cooperativa podem encontrar-se na forma de ferramentas isoladas ou embutidas em ambientes de aprendizagem. Tais aplicações são chamadas de *groupwares*, conceituadas por Khoshafian e Buckiewicz (1995) como "qualquer tecnologia computacional que auxilie grupos a trabalharem cooperativamente através da mídia digital". De acordo com as características destacadas anteriormente, pode-se classificar os *groupwares* em diferenciados grupos, incluindo as ferramentas de edição cooperativa de documentos, que por serem alvo principal deste trabalho, serão detalhadas no capítulo seguinte.

## **3. Editores Cooperativos**

A escrita foi amplamente beneficiada pela evolução do homem e seus diversos inventos. Porém, foi com a inserção do computador no meio social que ocorreu uma revolução na maneira de escrever, pois os processadores de texto "tornaram mais nítida a visão da escrita em termos de tecnologia, facultando a muitos o que era restrito a um pequeno grupo de 'competentes técnicos', como os tipógrafos, impressores e encadernadores." (Ramos, 2001). Através da crescente expansão e globalização da *internet*, criaram-se novas necessidades, bem como novas oportunidades, como a possibilidade de utilizar os processadores de texto para construir um texto de forma cooperativa apoiado pelo uso do computador. Desta forma, surgem os editores cooperativos, como ferramenta importante na busca da realização de um trabalho em conjunto, onde os usuários interagem de diversas formas com o intuito de criar um trabalho único e conciso. Atuam em diversas áreas, difundindo-se principalmente na educação, mais especificamente no trabalho com

CORDENONSI, A. Z. ; BERNARDI, Giliane. *Cartae Group* 4 Editor Cooperativo de Textos Baseado na WEB. Revista Novas Tecnologias Em Educação, Porto Alegre - RS, v. 3, n. 2, 2005.

educação à distância. Estes editores objetivam o estreitamento das interações entre os coautores dos textos, tornando esta tarefa menos impessoal do que a simples troca de mensagens entre ambos. Procura-se um envolvimento dos co-autores para que, através do choque de idéias, possam desenvolver o texto com mais dinamismo e precisão. Busca-se também vencer barreiras espaço-temporais, bem como dificuldades de comunicação e organização.

De acordo com Santos (1998), para que um editor cooperativo alcance de forma satisfatória os seus objetivos, deve possuir uma série de características e mecanismos para tal, tais como:

- A edição pode ser realizada de forma síncrona ou assíncrona;
- O editor cooperativo deve ser capaz de tratar diferentes usuários em forma de grupos, utilizando-se de políticas de acesso através de permissões e restrições a estes;
- Deve existir um rigoroso controle de alterações e de versões dos documentos. A gerência dos documentos deve ser precisa para que fique registrado com o que cada co-autor colaborou na construção de determinado texto;
- É fundamental que o editor registre todas as atividades realizadas por cada co-autor colaborador, gerando um histórico de todas as ações efetuadas;
- São necessárias ferramentas para gerência do projeto, para que o trabalho possa ser conduzido de maneira organizada e satisfatória, evitando conflitos nas alterações e facilitando a comunicação entre os co-autores;
- São necessárias ferramentas que permitam a comunicação (interação) entre os colaboradores de um texto, de forma que os mesmos possam discutir e trocar idéias; e
- O editor deve possibilitar a inserção de comentários (observações) associados a um determinado trecho do documento.

De forma a obter subsídios para o desenvolvimento de um editor cooperativo de textos, alguns editores foram analisados, tais como o *EquiText*, o *ACT* e o *MediaWiki,* procurando observar a aplicabilidade das características expostas anteriormente.

## **4. Requisitos para o Editor** *Cartae Group*

 Nesta seção, serão apresentados os principais requisitos que estarão presentes na ferramenta *Cartae Group*, de acordo com três componentes essenciais: (a) o texto a ser desenvolvido; (b) os participantes envolvidos na elaboração de um texto; e (c) as estruturas que podem ser utilizadas para a construção de um texto (*templates*).

## *4.1 Texto*

O texto é definido como uma seqüência de parágrafos. Ele possui características próprias que o identificam frente aos outros textos:

- − Título: nome que identifica o texto, definido pelo líder do grupo que o criou;
- − Criador: nome do líder do grupo que criou o texto;
- − Grupo: identificação do grupo de colaboradores a que pertence este texto;
- − Descrição: um texto explicativo contendo informações sobre o conteúdo deste texto;
- − Hora e data de criação: informações temporais sobre a criação do texto;
- − Hora e data de conclusão: informações temporais sobre quando o texto foi considerado concluído;
- − Hora e data de publicação: informações temporais sobre quando o texto foi publicado;
- − Estado: situação do texto, que pode ser *ativo*, se o texto está sendo alterado; ou *inativo*, se o texto não pode ser mais alterado ou ainda não foi lançado para que os colaboradores iniciem a construção do mesmo;
- − *Template*: galeria de estilos que será usada para o texto. Os *templates* serão detalhados na seção 4.3.

Além dos dados identificadores de cada texto, o mesmo é composto por uma série de parágrafos, que também possuem dados próprios:

- − Criador: nome do colaborador que foi o autor da ação sobre aquele parágrafo específico;
- − Data e hora da ação: informações temporais sobre quando a ação foi realizada;
- − Posição: número que indica qual a posição relativa daquele parágrafo em relação aos demais;
- − Ação: nome da ação que originou aquele parágrafo. As ações podem conter os valores *inserção*, *alteração*, *movimentação* ou *exclusão*;
- − Estilo: nome do estilo utilizado, que depende também do *template* definido para este texto;
- − Situação: estado do parágrafo, que pode ser *bloqueado* ou *desbloqueado*. A *situação*  será detalhada posteriormente;
- − Ativo: estado do parágrafo em relação ao texto. O valor do campo *ativo* marcado como verdadeiro indica que este parágrafo faz parte do texto atual. Caso contrário, a informação armazenada naquele parágrafo sofreu algum tipo de edição (alteração, movimentação ou exclusão) que o tornou obsoleto. Ele permanece no texto somente como parte do histórico da construção do arquivo;
- − Histórico: valor numérico crescente que informa a ordem das ações realizadas sobre o texto corrente;
- − Observações: conteúdo das observações relativas ao parágrafo que são definidas pelos colaboradores;
- − Conteúdo: o parágrafo em si.

Em relação à situação do parágrafo, a ferramenta utiliza o bloqueio do mesmo como uma forma de garantir a integridade das informações armazenadas, bem como evitar o retrabalho por parte dos colaboradores. Antes do início de qualquer edição no texto, seja por uma alteração, movimentação ou mesmo exclusão de um parágrafo, o sistema verifica se o mesmo está desbloqueado. Caso o resultado seja positivo, o parágrafo é bloqueado no arquivo, a ação é realizada, e o mesmo é novamente desbloqueado. Desta forma, não há a possibilidade de dois colaboradores estarem, por exemplo, editando um parágrafo ao mesmo tempo.

## *4.2 Grupos e Usuários*

Existem três tipos de usuários definidos no editor. O primeiro é o administrador, que pode criar novos usuários e fazer tarefas de manutenção do sistema. O segundo é definido como o líder do grupo, papel este, usualmente, reservado ao professor em um sistema de educação presencial/semipresencial ou à distância que utilizar a ferramenta. O líder do grupo pode:

− Criar e manter grupos: para cada grupo, ele deverá escolher os usuários que farão parte do mesmo;

- − Criar e manter textos: para cada grupo, ele poderá criar quantos textos forem necessários. Desta forma, para um mesmo grupo de colaboradores, é possível criar diversos textos sem a necessidade de escolher novamente os participantes que irão colaborar neste novo texto;
- − Avaliar solicitações de participação em grupos: usuários cadastrados na ferramenta, mas que não pertençam ao grupo do líder, podem solicitar a inserção de seu cadastro no grupo. O líder pode aceitar ou não a solicitação, informando os motivos da sua decisão, se assim o preferir;
- − Criar e manter *templates:* o líder do grupo pode criar ou editar *templates* que serão utilizados para a construção dos textos (ver seção 4.3).

Já o colaborador pode abrir um texto de um grupo do qual ele participa; alterar, excluir ou inserir novos parágrafos no mesmo; e solicitar a inserção em um grupo já existente do qual ele não faça parte.

#### *4.3 Templates*

A utilização de *templates* para a edição de um texto colaborativo pode auxiliar o líder do grupo e os colaboradores em dois sentidos: (a) na construção de textos cuja estrutura formal seja característica primordial, como artigos científicos; (b) na padronização de estilos e formas de escrita, orientando os colaboradores na construção do texto. Na definição de um novo texto para um grupo, o líder do grupo pode escolher o *template* que vai ser utilizado no mesmo, ou criar um novo *template* que será utilizado por aquele texto. Todos os *templates* criados pelos líderes se encontram disponíveis para todos os usuários. Cada *template* é definido por uma coleção de cinco estilos básicos que podem ter sua formatação (aparência) alterada pelo líder do grupo. Estes estilos são conhecidos como *primário, secundário, terciário, quaternário* e *normal*. Os quatro primeiros são definidos como as alíneas do texto, sendo que os mesmos serão utilizados para a construção da árvore de navegação do sistema, que é apresentada ao usuário como um menu hierárquico. O último estilo é definido para os parágrafos normais, onde só há digitação do texto, com possíveis inserções de tabelas e/ou figuras.

É importante salientar que um parágrafo só pode pertencer a um estilo. Desta forma, se um colaborador precisa construir um novo capítulo, é necessário que o mesmo insira um parágrafo contendo o título deste capítulo, sendo que texto será inserido em parágrafos diferenciados. Para cada um dos cinco estilos definidos no *template*, as características a serem definidas pelo líder que está criando ou modificando o arquivo são: fonte, tamanho, cor, formatação de negrito, sublinhado ou itálico (podendo estas características serem mescladas) e alinhamento do parágrafo.

#### **5. Implementação da ferramenta**

A implementação do editor *Cartae Group* foi baseada fortemente na concepção de uma ferramenta baseada em *software livre*, de fácil configuração e de manipulação intuitiva para o usuário final, utilizando a linguagem *PHP*, *JavaScript* e o *framework* X-*Desktop*. Para o armazenamento das informações, foi utilizada a linguagem XML. Considerando que os requisitos do sistema incluem a utilização intensiva da ferramenta por usuários nãotécnicos, é de fundamental importância que sua interface seja amigável e que esteja mais próxima do dia-a-dia do utilizador, para que a sobrecarga cognitiva do mesmo seja minimizada para um patamar aceitável. Desta forma, a estratégia desenvolvida foi a construção de um sistema baseado em menus fixos na parte superior do editor e na apresentação das diversas ferramentas na forma de janelas, pois tais características já fazem parte da grande maioria dos sistemas desenvolvidos até então, para todas as plataformas atuais de *software/hardware* (basicamente, sistemas operacionais Linux, Windows e MacOs). A interface principal do editor, quando o usuário está conectado ao sistema com um texto aberto para edição, se encontra na figura 1.

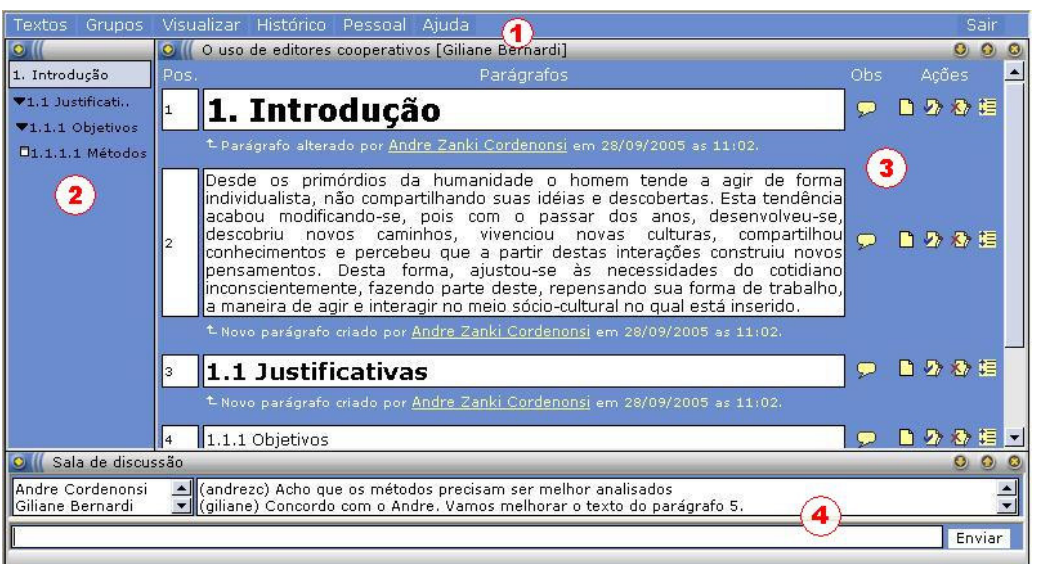

Figura 1 – Interface principal do sistema

Quando o usuário está com um texto aberto, a interface apresenta quatro itens distintos. O primeiro, localizado no topo (item 1 - figura 1), apresenta o menu da ferramenta. A partir dele, o usuário poderá acessar as seguintes funcionalidades:

- − Textos: abre um novo texto para ser visualizado e/ou editado pelo usuário;
- − Grupos: apresenta informações sobre os grupos em que o usuário está cadastrado e permite que o mesmo possa solicitar a inserção em um novo grupo. Esta solicitação é enviada para o líder do grupo, que autoriza ou não a inserção do novo colaborador. É importante salientar que o líder do grupo também pode escolher os membros do grupo que ele deseja inserir, sem a necessidade do usuário solicitar a inserção;
- − Visualizar: apresenta o texto final, em formato HTML;
- − Histórico: apresenta um relatório com o histórico da criação deste texto. Este histórico é exibido pela ordem das alterações realizadas;
- − Pessoal: visualização dos dados pessoais de cada usuário, bem como possibilidade de alteração dos mesmos por parte do colaborador;
- − Ajuda: permite acessar o manual do sistema; e
- − Sair: fechamento do sistema.

Quando um texto é aberto, a árvore dos capítulos desenvolvidos é mostrada na figura 1 (item 2) da interface principal. Esta árvore pode ser aberta nos seus subníveis ou fechada até o nível principal. O editor permite a criação de alíneas até a quarta ordem, que são definidas no sistema como *primário, secundário, terciário* e *quaternário*.

A figura 1 (item 3) também apresenta a principal janela do editor, formada pelo conteúdo do texto, com seus parágrafos e características principais. As informações disponíveis sobre cada parágrafo são:

- − posição: primeira coluna, onde é apresentada a posição relativa de cada parágrafo;
- − parágrafos: o conteúdo do parágrafo, com as informações relativas à última edição no canto inferior. São fornecidas ao usuário informações como a última alteração realizada, o autor desta alteração e hora e data da mesma;
- observações: apresenta dois estados, representados pelo ícone e . No primeiro estado, há observações realizadas sobre este parágrafo. Se o usuário clicar com o ponteiro do *mouse* sobre o ícone, uma janela será aberta contendo a observação definida para aquele parágrafo. No segundo estado, não há observações sobre o parágrafo em questão;
- − ações: são definidas quatro ações básicas para o editor:
	- − Inserir: insere um novo parágrafo no texto (**□**). É possível escolher a inserção do parágrafo imediatamente anterior ao selecionado ou imediatamente posterior (*inserir antes* ou *inserir depois*);
	- − Alterar: altera o parágrafo selecionado ( $\Diamond$ ). Primeiramente, é realizada uma verificação para identificar se o parágrafo em questão não se encontra bloqueado por outro usuário. Neste caso, uma mensagem de advertência é mostrada ao usuário e o parágrafo não é aberto para alteração. Caso contrário, o conteúdo é mostrado ao usuário, permitindo sua alteração;
	- − Exclusão: remove o parágrafo selecionado (۞). No entanto, o parágrafo não é removido propriamente. Ele apenas desaparece da tela de edição do usuário. Para a manutenção do histórico, o mesmo permanece no arquivo como excluído pelo usuário que realizou a ação. Da mesma forma que na alteração, só é possível excluir um parágrafo que esteja desbloqueado; e
	- Movimentação: move o parágrafo selecionado ( $\frac{1}{2}$ ) para a posição imediatamente anterior ou imediatamente posterior (*move para baixo* ou *move para cima*). Assim como nas duas opções anteriores, só é possível mover um parágrafo que esteja desbloqueado.

Finalmente, no item 4 da figura 1, é apresentada a janela da sala de discussão do texto. Na caixa à esquerda são exibidos todos os usuários que estão ativos naquele momento para o texto em questão. No lado direito são apresentadas uma caixa contendo todas as mensagens já trocadas entre os participantes e uma linha de edição para envio de novas mensagens.

Também é possível visualizar o texto final através de uma interface construída a partir das formatações definidas para cada parágrafo, sendo que a mesma gera um código HTML válido que pode ser gravado e aberto em qualquer navegador WWW compatível com o padrão definido pela W3 Consortium.

A interface do histórico apresenta as seguintes informações: conteúdo do parágrafo, nome do colaborador que realizou a ação, data e hora da ação realizada, e um ícone representativo da ação realizada pelo colaborador sobre aquele parágrafo. As ações são visualizadas em ordem crescente em relação ao início do texto, ou seja, são observadas todas as ações desde o início da construção do texto até a última ação realizada por qualquer usuário.

O aspecto que traz maior sobrecarga cognitiva à utilização de ambientes cooperativos baseados na *internet* se encontra na edição de textos. A grande maioria das ferramentas analisadas utiliza como solução básica a simples passagem deste problema para o usuário final, seja através da inserção de *tags* HTML diretamente no texto ou com a criação de novas *tags*, que também precisam ser compreendidas e memorizadas pelo colaborador. Desta forma, se optou por uma tecnologia que permitisse a edição direta de textos através de botões cujo significado estivesse plenamente difundido pela grande maioria da comunidade. A implementação, baseada na tecnologia *Javascript*, permite que o usuário selecione qualquer parte do texto e aplique sua formatação através de botões prédefinidos, sem a necessidade de memorizar qualquer tipo de *tag* ou comando especial. A figura 2 apresenta a interface de inserção de um parágrafo ou de alteração do mesmo. As ações disponíveis para esta interface são: (a) escolha do estilo - aplica automaticamente a formatação definida para cada um dos estilos pré-definidos no *template* utilizado para a criação deste texto; (b) escolha da fonte; (c) alteração do tamanho da fonte; (d) aplicação de negrito; (e) aplicação de itálico; (f) aplicação de sublinhado; (g) escolha do alinhamento; (h) inserção de linha horizontal; (i) inserção de numeração; (j) inserção de marcadores; (k) diminuição e aumento de recuo; (l) escolha da cor da fonte; (m) inserção de ligação - insere um *hyperlink* para um endereço www válido; (n) inserção de figura; e (o) inserção de tabela.

Abaixo dos botões de ação, o usuário pode digitar o seu texto para o parágrafo selecionado e, opcionalmente, inserir comentários na forma de observações sobre o parágrafo. Ao pressionar o botão enviar parágrafo, o texto formatado será transformado em comandos HTML, sendo que o mesmo é gravado no arquivo XML.

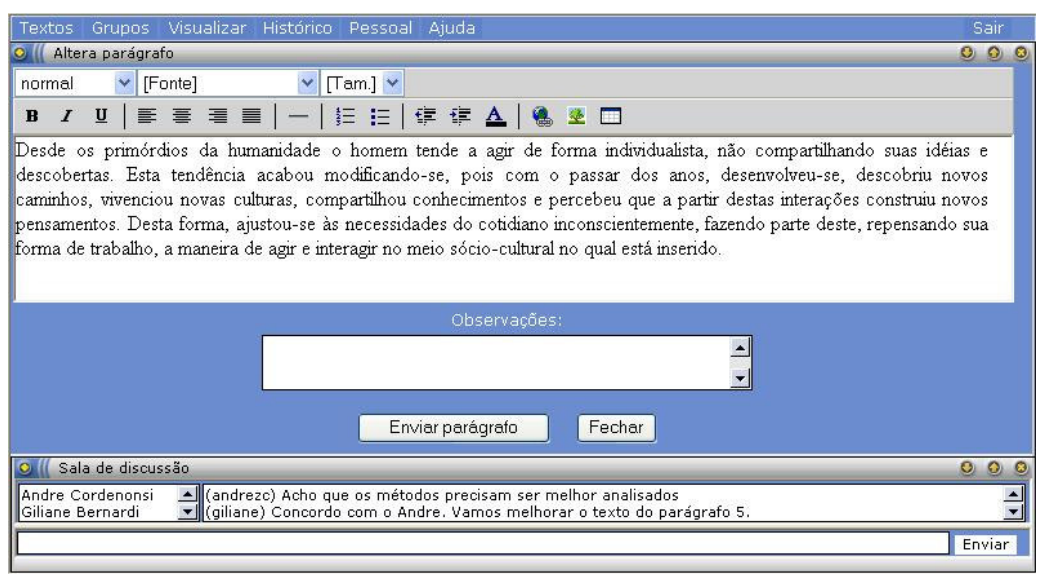

Figura 2 – Interface de inserção ou alteração de um parágrafo

## **6. Considerações Finais e Trabalhos Futuros**

 Este artigo apresentou a ferramenta *Cartae Group*, destinada à edição cooperativa de textos, de forma que possa ser utilizada dentro do contexto educacional, servindo como mecanismo de representação do conhecimento adquirido por um grupo de estudantes,

 $\sf CONDENONSI, A. Z.$ ; BERNARDI, Giliane. *Cartae Group* $10$ *Editor Cooperativo de Textos Baseado na WEB*. Revista Novas Tecnologias Em Educação, Porto Alegre - RS, v. 3, n. 2, 2005.

dentro de um determinado processo de aprendizagem. Para que a mesma fosse implementada, foram levantados requisitos indispensáveis em uma aplicação com esta finalidade, bem como uma análise de ferramentas já existentes foi realizada com o propósito de extrair o máximo de características relevantes para o desenvolvimento da mesma. De acordo com este levantamento e análise, e com a identificação de características consideradas cruciais em um ambiente cooperativo, foi concebida a ferramenta, agregando funcionalidades, tais como: (a) controle de usuários; (b) estruturação dos textos elaborados, a partir da utilização de *templates*; (c) interação entre os participantes, através da sala de discussão; (d) percepção do ambiente, com a criação de um histórico de todas as ações efetuadas; e (e) coordenação, através do controle de acesso e criação de grupos de usuários autorizados a acessarem determinados textos. Espera-se, com a utilização desta ferramenta, que o processo de desenvolvimento cognitivo do estudante seja enriquecido, com a descoberta de soluções diferenciadas para os problemas apresentados, provando que o conhecimento construído de modo compartilhado pode tornar a aprendizagem um processo motivador e interativo, tanto a nível cognitivo quanto interpessoal.

Como trabalhos futuros, pretende-se acrescentar algumas funcionalidades, tais como: (a) um controle de versões do texto, permitindo que versões anteriores possam ser recuperadas e tornadas ativas para edição; (b) incrementar o *template*, deixando a cargo do líder de grupo definir que itens serão adicionados quando de sua criação; (c) criar um GED – sistema de gerenciamento eletrônico para os documentos gerados, de forma a gerenciar melhor os objetos criados na ferramenta; (d) apresentar o documento final em outros formatos, além de HTML; (e) implantar e realizar testes com a ferramenta, através de sua utilização em cursos da instituição. Ainda, espera-se realizar a integração desta ferramenta com outras de apoio a Aprendizagem Cooperativa, de forma a criar um ambiente mais robusto e completo.

## **7. Referências Bibliográficas**

CAMPOS, Fernanda C. A.; et.al. **Cooperação e Aprendizagem** *On-Line.* Rio de Janeiro, Editora, DP&A., 2003.

KHOSHAFIAN, Setrag. et.al. **Groupware, Workflow, and Workgroup Computing.**  John Wiley & Sons, 1995.

OTSUKA, Joice Lee. **SAACI – Sistema de Apoio à Aprendizagem Colaborativa na Internet.** Dissertação de Mestrado. Pós Graduação em Ciência da Computação, UFRGS, 1998.

RAMOS, Edla; et.al. **Design e análise de um cenário pedagógico de uso de ferramentas de trabalho cooperativo**. In: Anais do I Seminário Internacional de Educação, Londrina. 2001.

SANTOS, Adriana Delfino dos. **Autoria Colaborativa: Tendências**. FEEC/UNICAMP, 1998. Disponível por WWW em http://www.dca.fee.unicamp.br/courses/IA368F/1s1998/ Monografias/adriana.